Slide into this book and start powering up your presentations!

## Microsoft® Office PowerPoint® 2007

DUMIES

# A Reference for the Rest of Us!°

FREE eTips at dummies.com®

### **Doug Lowe**

Author of Networking All-in-One Desk Reference For Dummies

See how to use SmartArt, include sound effects,

Slide into this book and start powering up your presentations!

## Microsoft Office Point 2007

DUMMIES

A Reference for the Rest of Us!

FREE eTips at dummies.com®

**Doug Lowe** 

Author of Networking All-in-One Desk Reference For Dummies

See how to use
SmartArt, include
sound effects,
and more

## PowerPoint 2007 For Dummies

## by Doug Lowe

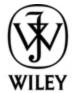

Wiley Publishing, Inc.

#### **PowerPoint 2007 For Dummies®**

Published by
Wiley Publishing, Inc.
111 River St.
Hoboken, NJ 07030-5774
www.wiley.com

Copyright © 2007 by Wiley Publishing, Inc., Indianapolis, Indiana

Published by Wiley Publishing, Inc., Indianapolis, Indiana

Published simultaneously in Canada

No part of this publication may be reproduced, stored in a retrieval system or transmitted in any form or by any means, electronic, mechanical, photocopying, recording, scanning or otherwise, except as permitted under Sections 107 or 108 of the 1976 United States Copyright Act, without either the prior written permission of the Publisher, or authorization through payment of the appropriate per-copy fee to the Copyright Clearance Center, 222 Rosewood Drive, Danvers, MA 01923, (978) 750-8400, fax (978) 646-8600. Requests to the Publisher for permission should be addressed to the Legal Department, Wiley Publishing, Inc., 10475 Crosspoint Blvd., Indianapolis, IN 46256, (317) 572-3447, fax (317)

572-4355, or online at http://www.wiley.com/go/permissions.

Trademarks: Wiley, the Wiley Publishing logo, For Dummies, the Dummies Man logo, A Reference for the Rest of Us!, The Dummies Way, Dummies Daily, The Fun and Easy Way, Dummies.com, and related trade dress are trademarks or registered trademarks of John Wiley & Sons, Inc. and/or its affiliates in the United States and other countries, and may not be used without written permission. Microsoft and PowerPoint are registered trademarks of Microsoft Corporation in the United States and/or other countries. All other trademarks are the property of their respective owners. Wiley Publishing, Inc., is not associated with any product or vendor mentioned in this book.

LIMIT OF LIABILITY/DISCLAIMER OF WARRANTY: The publisher and the author make no representations or warranties with respect to the accuracy or completeness of the contents of this work and specifically disclaim all warranties, including without limitation warranties of fitness for a particular purpose. No warranty may be created or extended by sales or promotional materials. The advice and strategies contained herein may not be suitable for every situation. This work is sold with the understanding that the publisher is not engaged in rendering legal, accounting, or other professional services. If professional assistance is required, the services of a competent professional person should be sought. Neither the publisher nor the

author shall be liable for damages arising herefrom. The fact that an organization or Website is referred to in this work as a citation and/or a potential source of further information does not mean that the author or the publisher endorses the information the organization or Website may provide or recommendations it may make. Further, readers should be aware that Internet Websites listed in this work may have changed or disappeared between when this work was written and when it is read.

For general information on our other products and services, please contact our Customer Care Department within the U.S. at 800-762-2974, outside the U.S. at 317-572-3993, or fax 317-572-4002.

For technical support, please visit www.wiley.com/techsupport.

Wiley also publishes its books in a variety of electronic formats. Some content that appears in print may not be available in electronic books.

Library of Congress Control Number: 2006934818

ISBN-13: 978-0-470-04059-1

ISBN-10: 0-470-04059-9

Manufactured in the United States of America

10 9 8 7 6 5 4 3 2 1

### 10/QU/RS/QW/IN

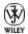

### **About the Author**

**Doug Lowe** has written enough computer books to line all the birdcages in California. His other books include Word 2007 All-in-One Desk Reference For Dummies, Java All-in-One Desk Reference For Dummies, and Networking For Dummies, Sixth Edition.

Although Doug has yet to win a Pulitzer Prize, he remains cautiously optimistic. He is hopeful that George Lucas will pick up the film rights to this book and suggests *PowerPoint Episode 2,007: The Phantom Presentation* as a working title.

Doug lives in sunny Fresno, California, where the motto is either "We Love Arnold!" or "We Hate Arnold!" (we can't decide which) with his wife, Debbie, and a couple of crazy dogs.

### **Dedication**

To Debbie, Rebecca, Sarah, and Bethany.

## Author's Acknowledgments

I'd like to thank the whole crew at Wiley who helped with this edition. Melody Layne got the project rolling and nudged it along when it needed nudging. Project editor Mark Enochs did a great job keeping everything afloat and was very patient as deadlines came and chapters didn't. Copy editor Virginia Sanders (with help from Jennifer Riggs) did a fantastic job with all the details, including dotting all the t's and crossing all the i's, or something like that. Stuart Stuple gave the entire manuscript a thorough technical review and made many excellent suggestions. And, of course, many other people pitched in.

I'd also like to thank everyone who helped out with previous editions of this book: Kala Schrager, Rebecca Mancilla, Doug Sahlin, Andrea Boucher, Garret Pease, Steve Hayes, Kel Oliver, Nancy DelFavero, Grace Jasmine, Rev Mengle, Tina Sims, Pam Mourouzis, Leah Cameron, Jim McCarter, Kezia Endsley, Becky Whitney, and Michael Partington.

### **Publisher's Acknowledgments**

We're proud of this book; please send us your comments through our online registration form located at www.dummies.com/register.

Some of the people who helped bring this book to market include the following:

Acquisitions, Editorial, and Media Development

Project Editor: Mark Enochs

Acquisitions Editor: Melody Layne

**Copy Editor:** Virginia Sanders

Technical Editor: Stuart Stuple

Editorial Manager: Leah Cameron

Media Development Manager: Laura VanWinkle

**Editorial Assistant:** Amanda Foxworth

Sr. Editorial Assistant: Cherie Case

**Cartoons:** Rich Tennant (www.the5thwave.com)

**Composition Services** 

**Project Coordinators:** Adrienne Martinez, Patrick Redmond

**Layout and Graphics:** Claudia Bell, Carl Byers, Lavonne Cook, Clint Lahnen, Barbara Moore, Barry Offringa, Alicia B. South, Erin Zeltner

Proofreaders: Susan Moritz, Sossity R. Smith

**Indexer:** Techbooks

Anniversary Logo Design: Richard Pacifico

Special Help

Jennifer Riggs

#### Publishing and Editorial for Technology Dummies

**Richard Swadley,** Vice President and Executive Group Publisher

**Andy Cummings,** Vice President and Publisher

Mary Bednarek, Executive Acquisitions Director

Mary C. Corder, Editorial Director

#### **Publishing for Consumer Dummies**

Diane Graves Steele, Vice President and Publisher

Joyce Pepple, Acquisitions Director

#### **Composition Services**

Gerry Fahey, Vice President of Production ServicesDebbie Stailey, Director of Composition Services

#### **Contents**

#### **Title**

#### **Introduction**

**About This Book** 

**How to Use This Book** 

What You Don't Need to Read

**Foolish Assumptions** 

**How This Book Is Organized** 

<u>Icons Used in This Book</u>

Where to Go from Here

#### Part I: Basic PowerPoint 2007 Stuff

#### Chapter 1: Welcome to PowerPoint 2007

What in Sam Hill Is PowerPoint?

<u>Introducing PowerPoint Presentations</u>

**Starting PowerPoint** 

Navigating the PowerPoint Interface

Unraveling the Ribbon

The View from Here Is Great

Creating a New Presentation

**Displaying Your Presentation** 

Saving Your Work

Opening a Presentation

Closing a Presentation

```
Exiting PowerPoint
Chapter 2: Editing Slides
 Moving from Slide to Slide
 Working with Objects
 Editing a Text Object
 Selecting Text
 Using Cut, Copy, and Paste
 <u>Using the Clipboard Task Pane</u>
 Oops! I Didn't Mean It (The Marvelous Undo Command)
 <u>Deleting a Slide</u>
 Duplicating a Slide
 Finding Text
 Replacing Text
 Rearranging Your Slides in Slide Sorter View
Chapter 3: Working in Outline View
 Calling Up the Outline
 Selecting and Editing an Entire Slide
 Selecting and Editing One Paragraph
 Promoting and Demoting Paragraphs
 Adding a New Paragraph
 Adding a New Slide
 Moving Text Up and Down
 Collapsing and Expanding the Outline
<u>Chapter 4: Proofing Your Presentations</u>
 Checking Spelling As You Go
```

Spell Checking After-the-Fact

<u>Using the Thesaurus</u> <u>Capitalizing Correctly</u> <u>Using the AutoCorrect Feature</u> Chapter 5: Don't Forget Your Notes! <u>Understanding Notes</u> Adding Notes to a Slide Adding an Extra Notes Page for a Slide Adding a New Slide from Notes Page View **Printing Notes Pages** <u>Displaying Notes on a Separate Monitor</u> **Chapter 6: Show Time!** The Quick Way to Print <u>Using the Print Dialog Box</u> <u>Using the Print Preview Command</u> Starting a Slide Show Setting Up a Slide Show Setting Up a Projector Keyboard and Mouse Tricks for Your Slide Show Scribbling on Your Slides Rehearsing Your Slide Timings <u>Using Custom Shows</u> <u>Chapter 7: Getting Help!</u> Several Ways to Get Help Finding Your Way Around in Help Getting Help on the Internet

Part II: Creating Great-Looking Slides

**Chapter 8: All about Fonts and Text Formatting** Changing the Look of Your Text **Big Picture Text Formatting** <u>Creating Fancy Text with WordArt</u> Chapter 9: Designing Your Slides Looking at the Design Tab Designing the Page Setup Working with Themes **Using Background Styles Chapter 10: Animating Your Slides Using the Animations Tab** <u>Using Slide Transitions</u> Animating Text with Entrance and Exit Effects **Customizing Your Animation** Making Text Jiggle Chapter 11: Masters of the Universe Meet the Templates of Doom **Working with Masters** Modifying the Slide Master Adjusting the Handout and Notes Masters <u>Using Masters</u> <u>Using Headers and Footers</u> Yes, You Can Serve Two Masters Restoring Lost Placeholders **Working with Templates** 

#### Part III : Embellishing Your Slides

| <u>Chapter 12: Inserting Pictures and Clip Art</u> |
|----------------------------------------------------|
| Exploring the Many Types of Pictures               |
| <u>Using Clip Art</u>                              |
| <u>Inserting Pictures from a File</u>              |
| <u>Cropping a Picture</u>                          |
| Adding Style to Your Pictures                      |
| More Things You Can Do with Pictures               |
| Chapter 13: Drawing on Your Slides                 |
| Some General Drawing Tips                          |
| <u>Drawing Simple Objects</u>                      |
| <u>Creating Other Shapes</u>                       |
| Styling Your Shapes                                |
| Flipping and Rotating Objects                      |
| <u>Drawing a Complicated Picture</u>               |
| Chapter 14: Charting for Fun and Profit            |
| <u>Understanding Charts</u>                        |
| Adding a Chart to Your Presentation                |
| <u>Changing the Chart Type</u>                     |
| Working with Chart Data                            |
| Changing the Chart Layout                          |
| Changing the Chart Style                           |
| Embellishing Your Chart                            |
| Chapter 15: Working with SmartArt                  |
| <u>Understanding SmartArt</u>                      |
| <u>Creating a SmartArt Diagram</u>                 |
| Tweaking a Smart Art Diagram                       |

**Editing the SmartArt Text** 

Working with Organization Charts

Chapter 16: Lights! Camera! Action! (Adding Sound and Video)

Getting Ready to Add Sound to a Slide

Playing a Sound Over Several Slides

<u>Playing a Track from a CD</u>

Recording a Narration

Adding Video to Your Slides

Chapter 17: More Things to Insert on Your Slides

**Inserting Tables** 

**Inserting WordArt** 

**Using Hyperlinks** 

**Adding Action Buttons** 

#### Part IV: Working with Others

Chapter 18: Using PowerPoint's Collaboration Tools

**E-Mailing a Presentation** 

**Using Comments** 

Packaging Your Presentation on a CD

Chapter 19: Working with SharePoint

Creating a My Network Places Shortcut to Your SPS Site

Accessing a SharePoint Site

Using a Document Library

Chapter 20: Using a Slide Library and Other Ways to Reuse Slides

Stealing Slides from Another Presentation

Saving Slides in a Slide Library

| <u>Stealing</u> | Slides | from | a | Slide | Librar | <u>V</u> |
|-----------------|--------|------|---|-------|--------|----------|
|                 |        |      |   |       |        |          |

Chapter 21: Creating a Video Presentation with Microsoft Producer

**Introducing Microsoft Producer** 

<u>Creating a Producer Presentation</u>

**Editing a Presentation** 

Saving and Publishing a Presentation

<u>Viewing a Presentation</u>

#### Part V: The Part of Tens

Chapter 22: Ten PowerPoint Commandments

I. Thou Shalt Frequently Savest Thy Work

II. Thou Shalt Storeth Each Presentation in Its Proper Folder

III. Thou Shalt Not Abuseth Thy Program's Formatting Features

IV. Thou Shalt Not Stealeth Copyrighted Materials

V. Thou Shalt Abideth by Thine Color Scheme, Auto-Layout, and Template

<u>VI. Thou Shalt Not Abuse Thine Audience with an Endless Array of Cute</u> Animations

VII. Keep Thy Computer Gurus Happy

<u>VIII. Thou Shalt Backeth Up Thy Files Day by Day</u>

IX. Thou Shalt Fear No Evil, for Ctrl+Z Is Always with Thee

X. Thou Shalt Not Panic

<u>Chapter 23: Ten Tips for Creating Readable Slides</u>

<u>Try Reading the Slide from the Back of the Room</u>

**Avoid Small Text** 

No More Than Five Bullets, Please

<u>Avoid Excessive Verbiage Lending to Excessively Lengthy Text That Is Not Only Redundant but Also Repetitive and Reiterative</u>

<u>Use Consistent Wording</u> **Avoid Clashing Colors** Watch the Line Endings Keep the Background Simple **Use Only Two Levels of Bullets** Keep Charts and Diagrams Simple Chapter 24: Ten Ways to Keep Your Audience Awake **Don't Forget Your Purpose** Don't Become a Slave to Your Slides Don't Overwhelm Your Audience with Unnecessary Detail Don't Neglect Your Opening Be Relevant Don't Forget the Altar Call Practice, Practice Relax! Expect the Unexpected Don't Be Boring Chapter 25: Ten Things That Often Go Wrong I Can't Find My File I've Run Out of Hard Drive Space I've Run Out of Memory PowerPoint Has Vanished! <u>I Accidentally Deleted a File</u> It Won't Let Me Edit That Something Seems to Be Missing What Happened to My Clip Art?

#### I Can't Figure Out Where the X-Y-Z Command Went

The Projector Doesn't Work

Chapter 26: Ten Best New Features of PowerPoint 2007

The Ribbon

The Quick Access Toolbar

**Themes** 

**SharePoint Integration** 

Slide Reuse

**Live Preview** 

**Improved WordArt** 

Real Tables, at Last

Real Charts!

**SmartArt** 

The New Document Format

#### : Further Reading

### Introduction

Welcome to *PowerPoint 2007 For Dummies*, the book written especially for those who are lucky enough to use this latest and greatest version of PowerPoint and want to find out just enough to finish that presentation that was due yesterday.

Do you ever find yourself in front of an audience, no matter how small, flipping through flip charts or shuffling through a stack of handwritten transparencies? You need PowerPoint! Have you always wanted to take your notebook computer with you to impress a client at lunch, but you don't know what to do with it between trips to the salad bar? You *really* need PowerPoint!

Or maybe you're one of those unfortunate folks who bought Microsoft Office because it was such a bargain and you needed a Windows word processor and spreadsheet anyway, and hey, you're not even sure what PowerPoint is, but it was free. Who can resist a bargain like that?

Whichever way, you're holding the perfect book right here in your formerly magic-marker-stained hands. Help is here, within these humble pages.

This book talks about PowerPoint in everyday — and often irreverent — terms. No lofty prose here; the whole thing checks in at about the fifth-grade reading level. I

have no Pulitzer expectations for this book. My goal is to make an otherwise dull and lifeless subject at least tolerable, and maybe even kind of fun.

### **About This Book**

This isn't the kind of book that you pick up and read from start to finish as though it were a cheap novel. If I ever see you reading it at the beach, I'll kick sand in your face. This book is more like a reference — the kind of book you can pick up, turn to just about any page, and start reading. It has 26 chapters, each one covering a specific aspect of using PowerPoint — such as printing, animating your slides, or using clip art.

Each chapter is divided into self-contained chunks, all related to the major theme of the chapter.

For example, the chapter on using charts contains nuggets like these:

- Understanding charts
- ✓ Adding a chart to your presentation
- ✓ Pasting a chart from Excel
- Changing the chart type
- ✓ Working with chart data

You don't have to memorize anything in this book. It's a need-to-know book: You pick it up when you need to

know something. Need to know how to create an organization chart? Pick up the book. Need to know how to override the Slide Master? Pick up the book. After you find what you're looking for, put it down and get on with your life.

### **How to Use This Book**

This book works like a reference. Start with the topic that you want to find out about: To get going, look for it in the Table of Contents or in the Index. The Table of Contents is detailed enough that you should be able to find most of the topics that you look for. If not, turn to the index, where you find even more detail.

When you find your topic in the Table of Contents or the index, turn to the area of interest and read as much or as little as you need or want. Then close the book and get on with it.

This book is loaded with information, of course, so if you want to take a brief excursion into your topic, you're more than welcome. If you want to know all about Slide Masters, read the chapter on templates and masters. If you want to know all about animation, read the chapter on animation. Read whatever you want. This is *your* book — not mine.

On occasion, this book directs you to use specific keyboard shortcuts to get things done. When you see

something like Ctrl+Z, this instruction means to hold down the Ctrl key while pressing the Z key and then release both together. Don't type the plus sign.

Sometimes I tell you to use a command that resides on the new ribbon interface like this: choose Home⇒Editing⇒Find. That means to click the Find button, which you'll find in the Editing group on the Home tab.

Whenever I describe a message or information that you see on-screen, it looks like this:

#### Are we having fun yet?

Anything you're instructed to type appears in bold like so: Type **a:setup** in the Run dialog box. Type exactly what you see, with or without spaces.

Another nice feature of this book is that whenever I discuss a certain button that you need to click in order to accomplish the task at hand, the button appears either in the margin or in a helpful table that summarizes the buttons that apply to a particular task. This way, you can easily locate it on your screen.

## What You Don't Need to Read

Some parts of this book are skippable. I carefully place extra-technical information in self-contained sidebars and clearly mark them so that you can give them a wide berth. Don't read this stuff unless you just gots to know. Don't worry; I won't be offended if you don't read every word.

## **Foolish Assumptions**

I make only three assumptions about you:

- ✓ You use a computer.
- ✓ It's a Windows computer not a Macintosh.
- ✓ You use or are thinking about using PowerPoint 2007.

Nothing else. I don't assume that you're a computer guru who knows how to change a controller card or configure memory for optimal use. These types of computer chores are best handled by people who like computers. Hopefully, you are on speaking terms with such a person. Do your best to stay there.

## How This Book Is Organized

Inside this book are chapters arranged in six parts. Each chapter is broken down into sections that cover various aspects of the chapter's main subject. The chapters have a logical sequence, so it makes sense to read them in order if you want. But you don't have to read the book that way; you can flip it open to any page and start reading.

Here's the lowdown on what's in each of the five parts:

## Part I: Basic PowerPoint 2007 Stuff

In this part, you review the basics of using PowerPoint. This is a good place to start if you're clueless about what PowerPoint is, let alone how to use it.

## Part II: Creating Great-Looking Slides

The chapters in this part show you how to make presentations that look good. Most important are the chapters about themes (Chapter 9), and masters and templates (Chapter 11). Get the theme, template, and masters right, and everything else falls into place.

## Part III: Embellishing Your Slides

One of the nifty new features of PowerPoint 2007 is the Insert tab on the Ribbon. It's loaded with things you can insert into your presentations. The chapters in this part explore the various goodies to be found here, such as pictures, clip art, charts, SmartArt objects, sounds, movies, tables, ginsu knives, and more!